# Google Code-in Task API Specification

Version 1.4 / 2018-09-26 <https://developers.google.com/open-source/gci/api/>

*A simple API for accessing Task and Task Instance data for your Organization.*

A Python API client and example code is available at <https://code.googlesource.com/codein/api>.

**[Common](#page-1-0)** [URLs](#page-1-1) **[Authentication](#page-1-2) [Tasks](#page-1-3)** [URLs](#page-1-4) List [endpoint](#page-1-5) Detail [endpoint](#page-1-6) **Supported [Operations](#page-1-7)** [Response](#page-2-0) Codes **Task [Content](#page-2-1)** [Fields](#page-2-2) Limited [Markdown](#page-4-0) Task [Instances](#page-4-1) [URLs](#page-4-2) List [endpoint](#page-4-3) Detail [endpoint](#page-5-0) Supported [Operations](#page-5-1) [Response](#page-5-2) Codes Task [Instance](#page-5-3) Content **[Fields](#page-6-0) [Webhooks](#page-6-1)** [Usage](#page-7-0) **[Configuration](#page-7-1)** [Notification](#page-7-2) Handling and Format [Event](#page-8-0) Type **[Fields](#page-8-1) [Sample](#page-9-0) Data [Changelog](#page-11-0)** 

## <span id="page-1-0"></span>Common

## <span id="page-1-1"></span>URLs

The hostname for the API is [https://codein.withgoogle.com](https://codein.withgoogle.com/)

<span id="page-1-2"></span> $\blacktriangleright$  Trailing slashes are [important](https://codein.withgoogle.com/) in URLs.

### Authentication

Accepted Organization Administrators will see an API token on their user [profile](https://codein.withgoogle.com/dashboard/profile/) page.

This token should be included in the **Authorization** header with every request to the API. The header should be of the form:

#### **Authorization: Bearer <your API token>**

**WARNING**: Anyone with this token will have access to add/update/delete tasks for your organization on your behalf. Keep it safe.

## <span id="page-1-3"></span>Tasks

## <span id="page-1-4"></span>URLs

<span id="page-1-5"></span>List endpoint

**/api/program/current/tasks/**

Pagination query string parameters can be passed to the list endpoint:

- **● page\_size**: the number of results to return
- **● page**: the page number of **page\_size** to return

#### <span id="page-1-6"></span>Detail endpoint

<span id="page-1-7"></span>**/api/program/current/tasks/:id/** where **:id** is the numeric ID for a task

## Supported Operations

● **GET** the list endpoint to get a page of 50 tasks along with pagination metadata. The response body will be a list of JSON-serialized tasks.

- **GET** the detail endpoint for a task to see that individual task's details. The response body will be a single JSON-serialized task.
- **POST** to the list endpoint to create a task. The request body must be a JSON-serialized task.
- **PUT** to the detail endpoint for a task to update that task (you should include the full entity body each time). The request body must be a JSON-serialized task.
- **DELETE** to the detail endpoint for a task to delete that task. The request body should be empty.

## <span id="page-2-0"></span>Response Codes

- **200**: OK
- **201**: The entity has been created
- **204**: No content. Used only in the response to successful **DELETE** requests
- 400: The JSON supplied with the request was badly formatted, or field validation failed. In the case that one or more fields don't pass validation, error messages will be returned in the response.
- **401**: The request is not authorized (i.e. there was no API token)
- **403**: The client doesn't have permission to create/update/delete/read the entity
- **404**: The entity couldn't be found
- **500**: An unexpected server error occured

## <span id="page-2-1"></span>Task Content

All task request and response data should/will be JSON.

An example of the JSON request format for a task:

```
{
    "name": "A task",
    "description": "A longer description of the task with links, etc.",
    "status": 2,
    "max_instances": 35,
    "tags": ["programming", "short"],
    "mentors": ["mentor@org.com", "mentor2@org.com", "admin@org.com"],
    "is_beginner": false,
    "categories": [1, 5],
    "time_to_complete_in_days": 4
}
```
## <span id="page-2-2"></span>Fields

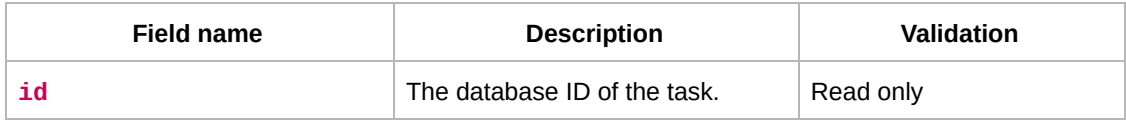

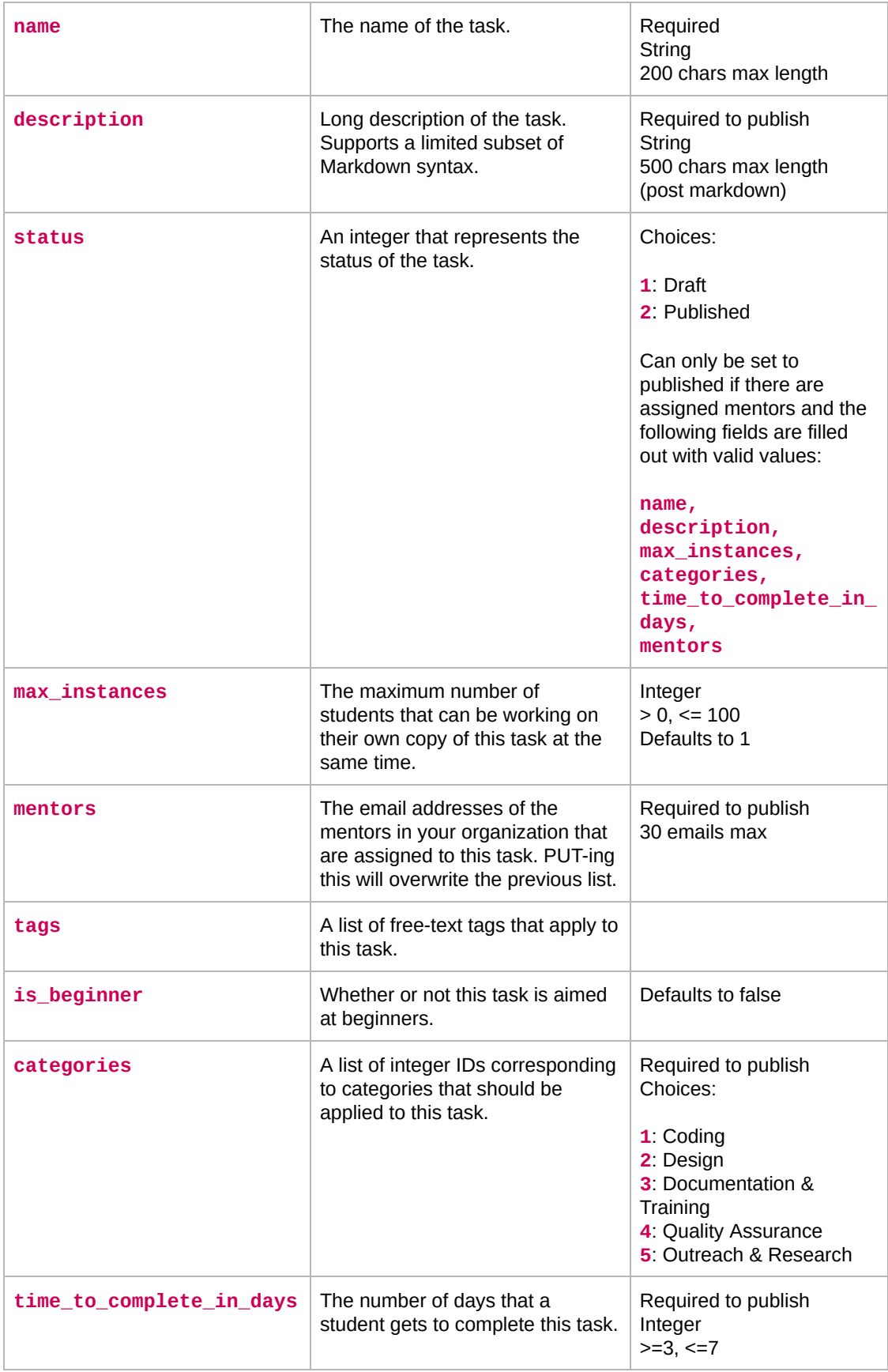

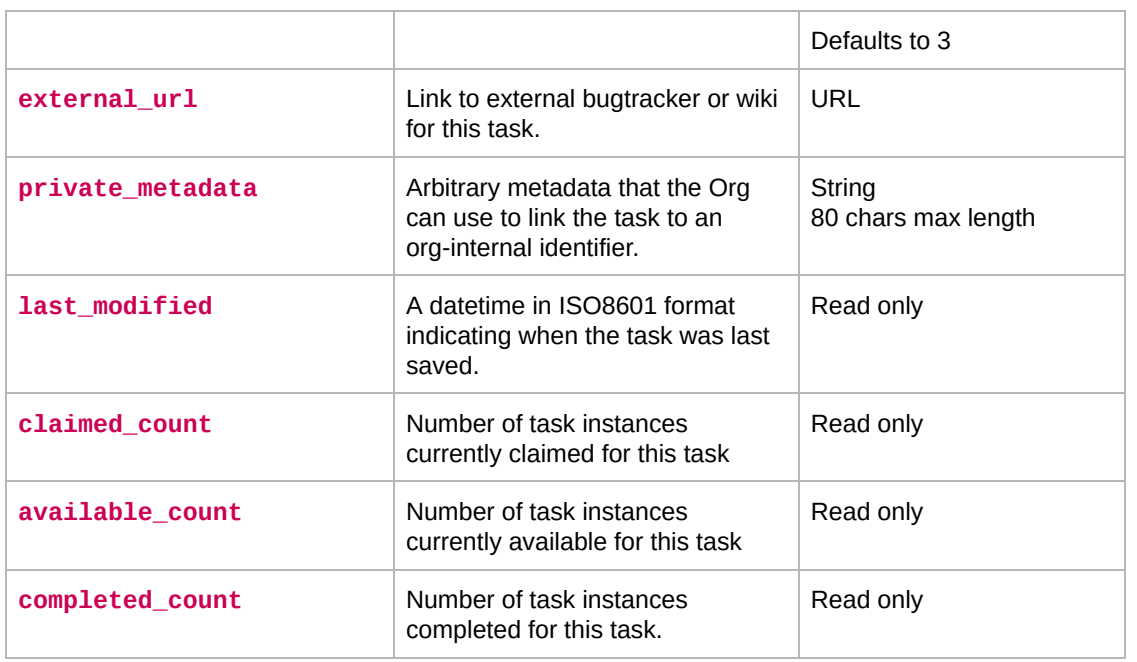

#### <span id="page-4-0"></span>Limited Markdown

- Links
- Heading (one level of)
- Paragraphs and Line Breaks
- Automatic Escaping
- Emphasis
- Lists
- Code (span) and Code Blocks

Markdown is documented at <https://daringfireball.net/projects/markdown/syntax>

## <span id="page-4-1"></span>Task Instances

<span id="page-4-2"></span>A task instance is a linkage between a Task and a particular student.

## URLs

#### <span id="page-4-3"></span>List endpoint

#### **/api/program/current/instances/**

Pagination query string parameters can be passed to the list endpoint:

- **● page\_size**: the number of results to return
- **● page**: the page number of **page\_size** to return

#### <span id="page-5-0"></span>Detail endpoint

<span id="page-5-1"></span>**/api/program/current/instances/:id/** where **:id** is the numeric ID for a task instance

### Supported Operations

- **GET** the list endpoint to get a page of task instances along with pagination metadata. The response body will be a list of JSON-serialized task instances.
- **GET** the detail endpoint for a task to see that individual task instance's details. The response body will be a single JSON-serialized task instance.

### <span id="page-5-2"></span>Response Codes

- **200**: OK
- **401**: The request is not authorized (i.e. there was no API token)
- **403**: The client doesn't have permission to create/update/delete/read the entity
- **404**: The entity couldn't be found
- **500**: An unexpected server error occured

### <span id="page-5-3"></span>Task Instance Content

All task instance response data will be JSON.

An example of the JSON request format for a task instance:

```
{
      "status": "COMPLETED",
      "student_display_name": "George01",
      "program_year": 2016,
      "task_definition_id": 5726253101350912,
      "student_id": 5096715048714240,
      "modified": "2016-11-03 01:51:51",
      "task_definition_name": "Write a test case.",
      "organization_name": "Some Organization",
      "completion_date": "2016-11-03 01:44:04",
      "deadline": "2016-11-09 01:01:48",
      "organization_id": 5640347044544512,
      "id": 5724255673122816
```
**}**

## <span id="page-6-0"></span>Fields

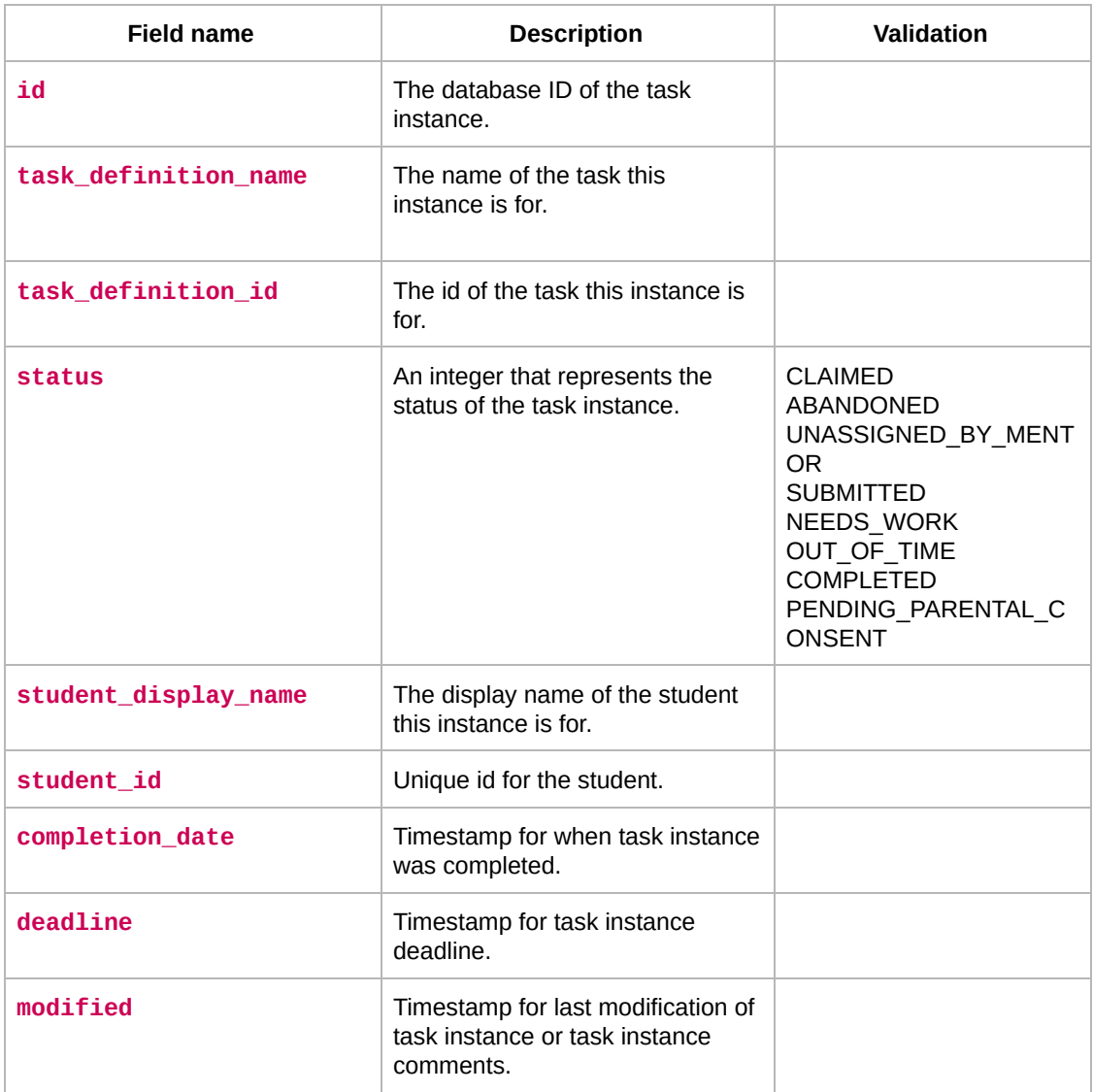

## <span id="page-6-1"></span>Webhooks

Google Code-in Webhook Notifications are experimental and may be changed or discontinued at any time.

## <span id="page-7-0"></span>Usage

Google Code-in Webhook Notifications are intended to let your organization learn about events that happen on your tasks in real-time. We envision this being useful for sending messages to chat systems or tracking things on an internal database or using automation to analyze tasks.

If you need more information about a task or task instance, please use the Task or Task Instance APIs described above.

The information in the notifications is intentionally restrictive and conservative for privacy reasons. If there's a useful field that's missing, let us know, and we'll consider adding it in the future.

Please be conservative, cautious, and considerate about which parts of this information you share in a location visible to student participants. (For example, you probably don't want to share that other students are abandoning tasks or every time a student comments on a task. Imagine how a student would feel if all the other students knew that their task kept being sent for more work over and over again.)

## <span id="page-7-1"></span>**Configuration**

If your organization wishes to receive webhook notifications, please provide gci-support@google.com with the URL of your endpoint. https:// is required.

## <span id="page-7-2"></span>Notification Handling and Format

Messages will be POSTed to your endpoint as a JSON blob containing the fields described below.

Example "Task Abandoned By Student" message:

```
{
  "author is student": true,
 "task definition name": "Sails unspread it stopped at kearney",
  "event_type": "abandon",
 "task_instance": 6296903092273152,
  "task claimed by": "student-yqqtag",
 "time": 1506475323.256627,
 "uuid": "1f4bab4d1820400f9b50ed8bf2bb03b3",
  "author": "student-yqqtag",
 "task_instance_url":
"https://codein.withgoogle.com/dashboard/task-instances/6694926301528064/",
  "task_definition_url":
"https://codein.withgoogle.com/dashboard/tasks/6694926301528064/"
}
```
(All other task types are nearly identical.)

You must return a 200 response code, or we will consider it an error.

On error, notifications are attempted up to 5 times with exponential backoff (0 sec, 60 sec,120 sec, 240 sec, 480 sec).

## <span id="page-8-0"></span>Event Type

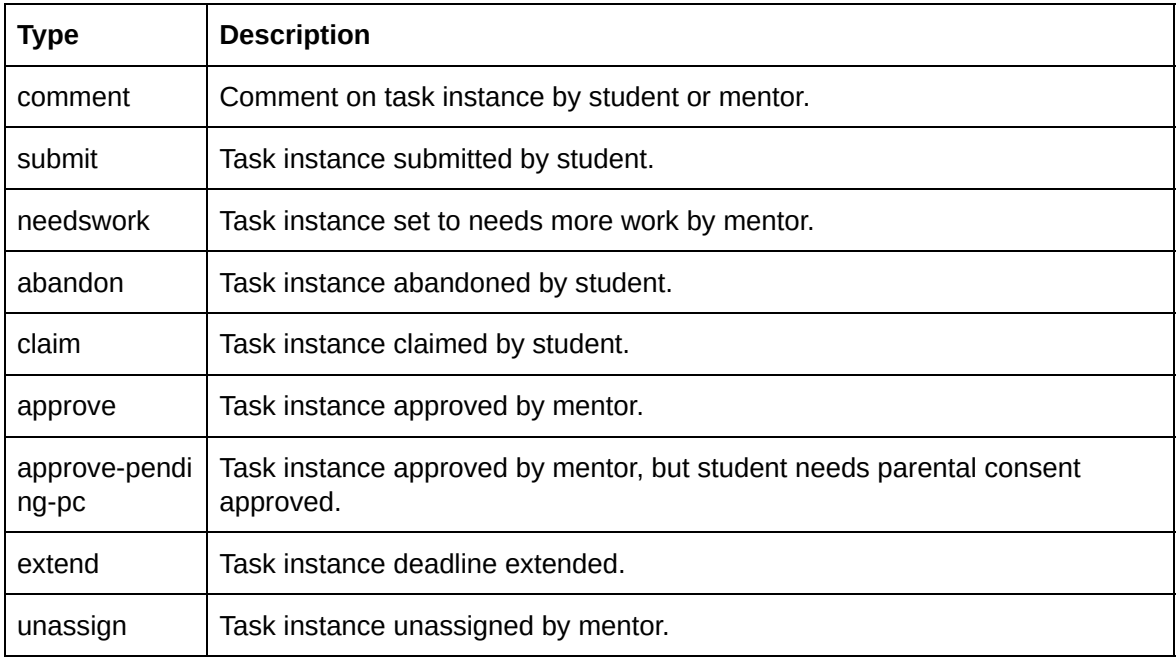

## <span id="page-8-1"></span>Fields

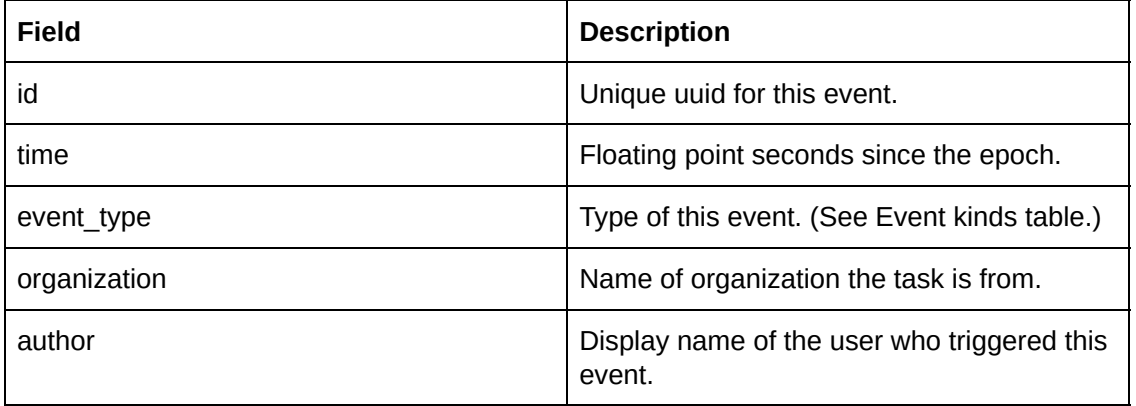

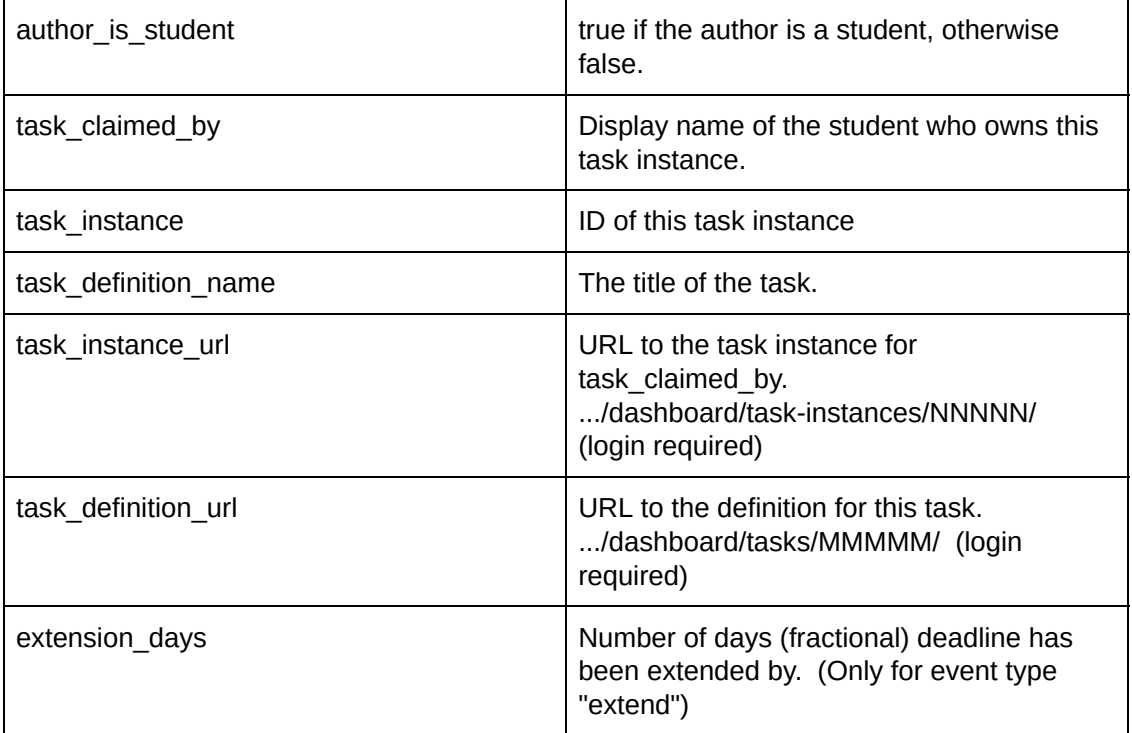

### <span id="page-9-0"></span>Sample Data

```
{"task_definition_url":
"https://codein.withgoogle.com/dashboard/tasks/6051711999279104/",
"task_claimed_by": "George", "event_type": "claim", "author": "George",
"task_instance_url":
"https://codein.withgoogle.com/dashboard/task-instances/6051711999279104/",
"task_definition_name": "Red Task", "time": 1509575957.073637, "id":
"31e212215a8b468fa75c1f1430a451f0", "task_instance": 4996180836614144,
"author_is_student": true}
```

```
{"task_definition_url":
"https://codein.withgoogle.com/dashboard/tasks/6051711999279104/",
"task_claimed_by": "Paul", "event_type": "needswork", "author": "Cynthia",
"task_instance_url":
"https://codein.withgoogle.com/dashboard/task-instances/6051711999279104/",
"task_definition_name": "Blue Task", "time": 1509576007.257213, "id":
"19f30988c86045bfbc6aacd789cd3a92", "task_instance": 5136918324969472,
"author is student": false}
```

```
{"task_definition_url":
"https://codein.withgoogle.com/dashboard/tasks/6051711999279104/",
"task_claimed_by": "Paul", "event_type": "approve", "author": "Cynthia",
```

```
"task_instance_url":
"https://codein.withgoogle.com/dashboard/task-instances/6051711999279104/",
"task_definition_name": "Green Task", "time": 1509576007.555963, "id":
"82585c56a14945908a21d17401a700af", "task_instance": 5136918324969472,
"author_is_student": false}
{"task_definition_url":
"https://codein.withgoogle.com/dashboard/tasks/6051711999279104/",
"task_claimed_by": "Ringo", "event_type": "submit", "author": "Ringo",
"task_instance_url":
"https://codein.withgoogle.com/dashboard/task-instances/6051711999279104/",
"task_definition_name": "Teal Task", "time": 1509576027.971414, "id":
"f3ca6ef6d2744ff7994a5aa52f8b86fa", "task_instance": 5136918324969472,
"author_is_student": true}
{"task_definition_url":
"https://codein.withgoogle.com/dashboard/tasks/6051711999279104/",
"task_claimed_by": "Ringo", "event_type": "approve", "author": "Cynthia",
"task_instance_url":
"https://codein.withgoogle.com/dashboard/task-instances/6051711999279104/",
"task_definition_name": "Teal Task", "time": 1509576028.59059, "id":
"e1939807e35c47ff833adeba68ef7216", "task_instance": 5136918324969472,
"author_is_student": false}
{"task_definition_url":
"https://codein.withgoogle.com/dashboard/tasks/5559130790035456/",
"task_claimed_by": "Stuart", "event_type": "comment", "author": "Pete",
"task_instance_url":
"https://codein.withgoogle.com/dashboard/task-instances/5559130790035456/",
"task_definition_name": "Orange Task", "time": 1509576084.825651, "id":
"0b1fe22ee0214bebb8587008c8975a83", "task_instance": 4538783999459328,
"author is student": false}
{"task_definition_url":
"https://codein.withgoogle.com/dashboard/tasks/5559130790035456/",
"task_claimed_by": "Stuart", "event_type": "comment", "author": "Stuart",
"task_instance_url":
"https://codein.withgoogle.com/dashboard/task-instances/5559130790035456/",
"task_definition_name": "Orange Task", "time": 1509576094.791589, "id":
"2dd2b45d87c644ec884ac0fb9b20ad49", "task_instance": 4538783999459328,
"author_is_student": true}
```
## <span id="page-11-0"></span>Changelog

1.0 - initial release

- 1.01 clarify location of auth token
- 1.02 fix incorrect categories enumeration
- 1.1 add task instances
- 1.2 add experimental webhooks information, other minor updates
- 1.21 tweaks and cleanups, add sample data
- 1.23 webhook improvements

1.3 - ??

1.4 - user interface -> design